Cuentas privadas asociadas a una cuenta institucional.

Son cuentas individuales que permiten al usuario mantener un historial de búsquedas y listados de resultados personales, para crease una cuenta ha de seguir los siguientes pasos.

1. Pulsamos en Entrar en cuenta privada

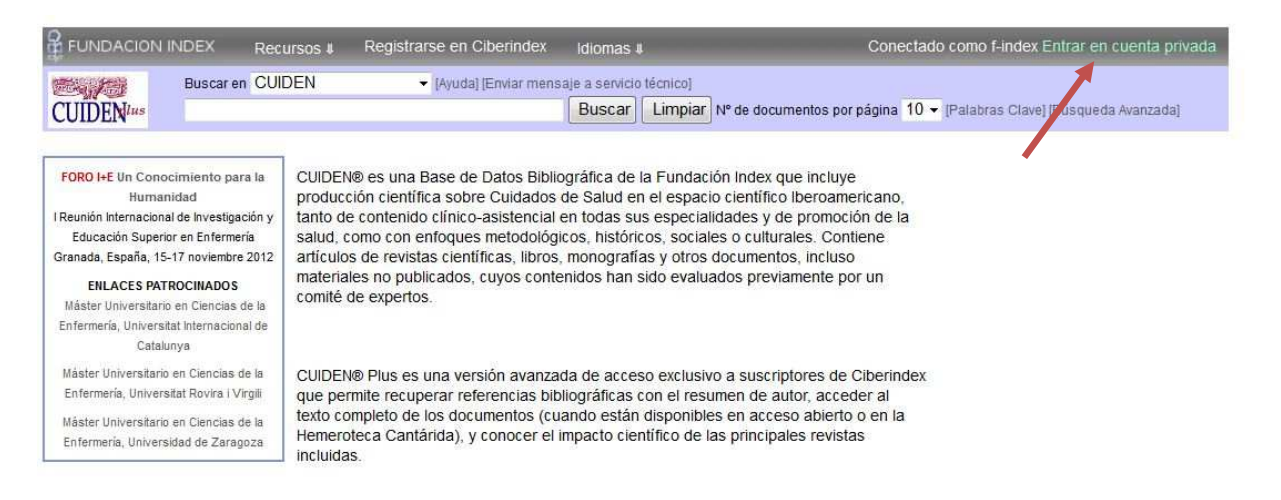

## 2. Pulsamos en crear cuenta

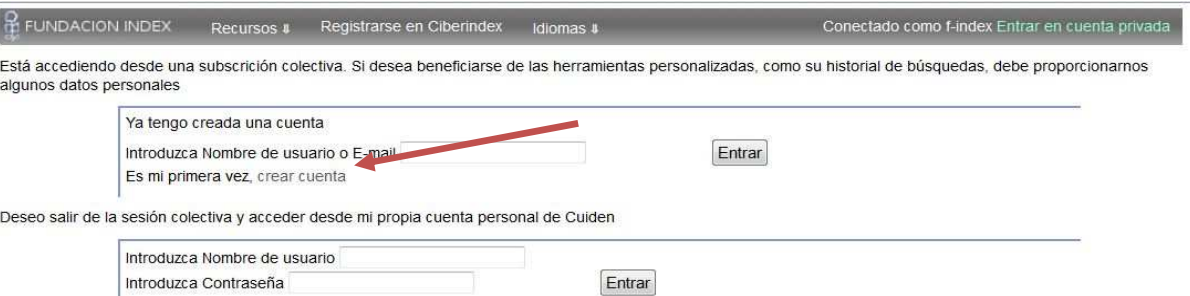

3. Rellenamos el formulario (Al menos los campos obligatorios) y pulsamos Registrar

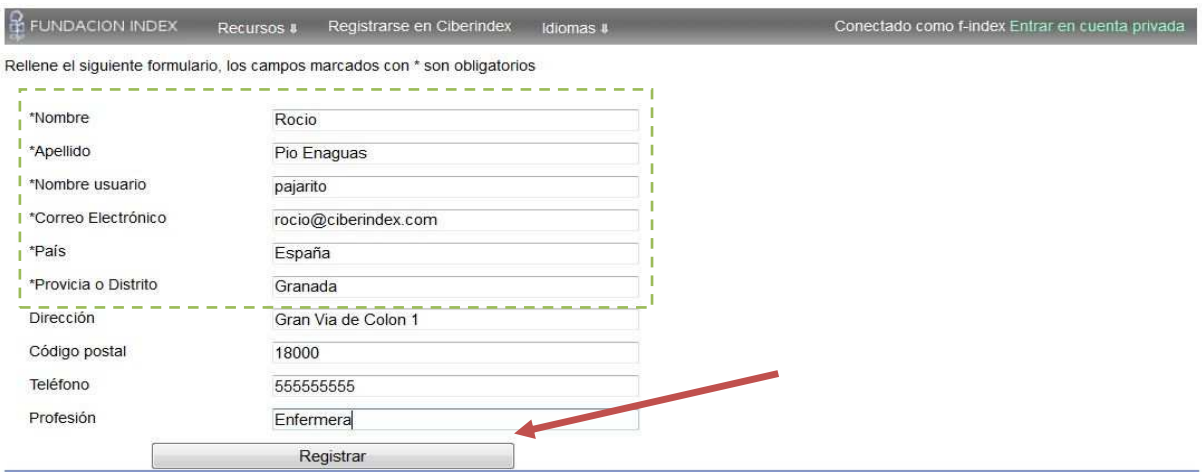

## 4. Una vez terminado el registro pulsamos Regresar

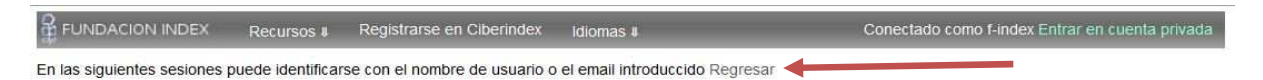

5. El sistema automáticamente cambia al usuario creado y nos muestra las herramientas personales, también el botón para salir de la cuenta privada.

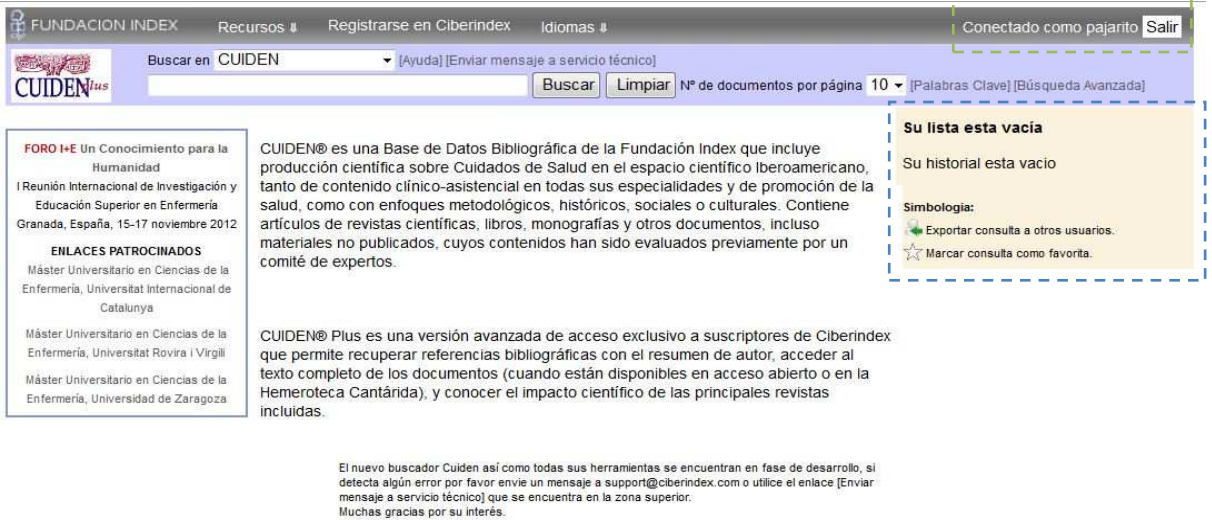

En sesiones posteriores únicamente tenemos que realizar el paso 1 y en el paso 2 introducir o el nombre de usuario o el correo electrónico del paso 3 para acceder con nuestra cuenta.

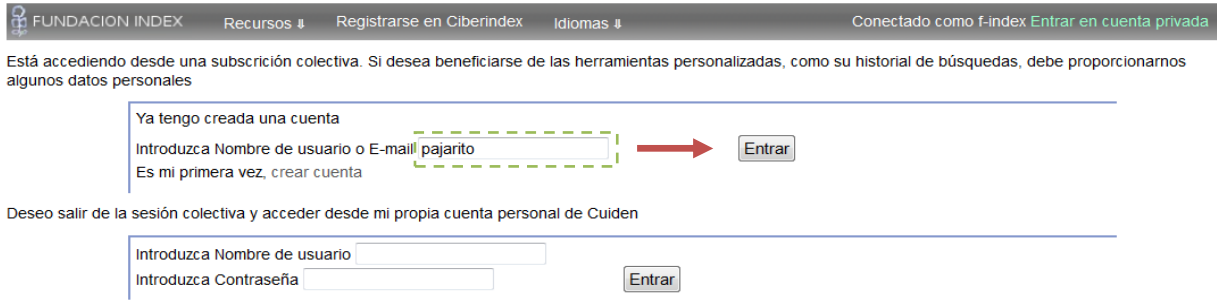

Si tiene cualquier duda sobre este proceso o cualquier otro de la plataforma Ciberindex, puede enviarnos un correo a support@ciberindex.com